# **LSH Miner Temperature WatchDog**

## *(ver.2.0)*

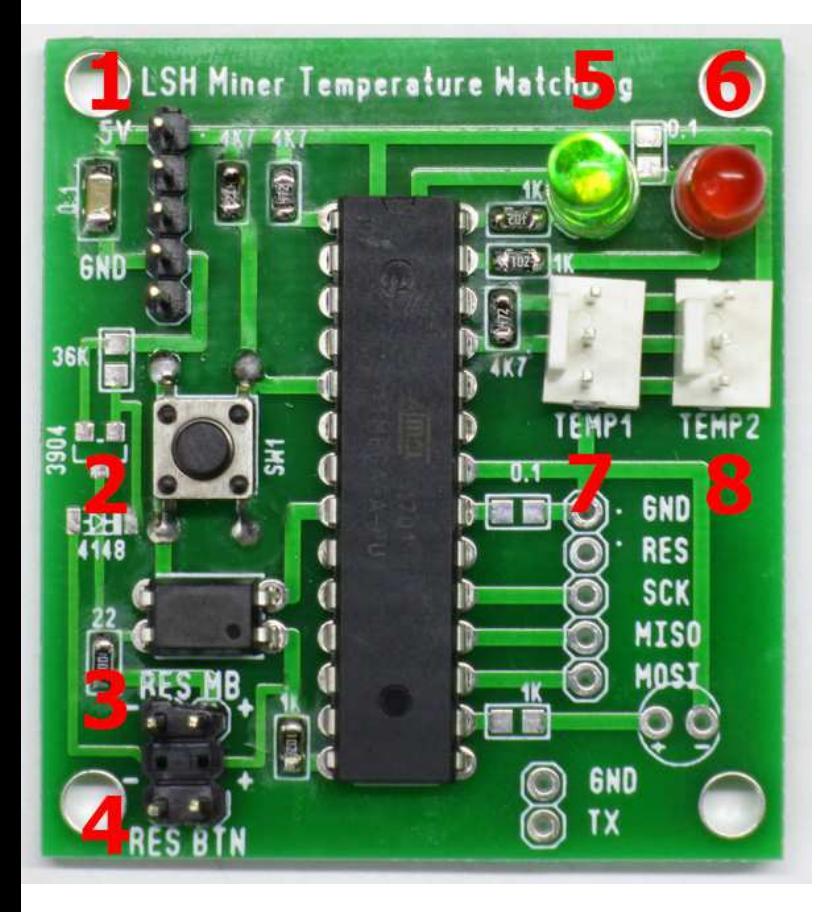

**Комплект устройства:**

Watchdog предназначен для перезагрузки ПК при зависании.

Устройство контролирует разницу температур помещения и одной из видеокарт.

Если контролируемая видеокарта перестала работать, то она остынет почти до комнатной температуры и устройство перезагрузит ПК.

Контролируется температура только одной видеокарты, т.к. в случае зависания ПК остынут все видеокарты, а если остыла только одна, то исправить проблему можно другими методами, например удаленно. Если это невозможно, то до обслуживания ПК на месте продолжат работать оставшиеся.

- 1 Разъем USB (питание)
- 2 Кнопка выбора дельты температур
- 3 Разъем сброса ПК (к мат.плате)
- 4 Разъем кнопки сброса (корпус ПК, не обязательно)
- 5 Светодиод статуса (зеленый)
- 6 Светодиод ошибки (красный)
- 7, 8 Разъемы датчиков температуры.

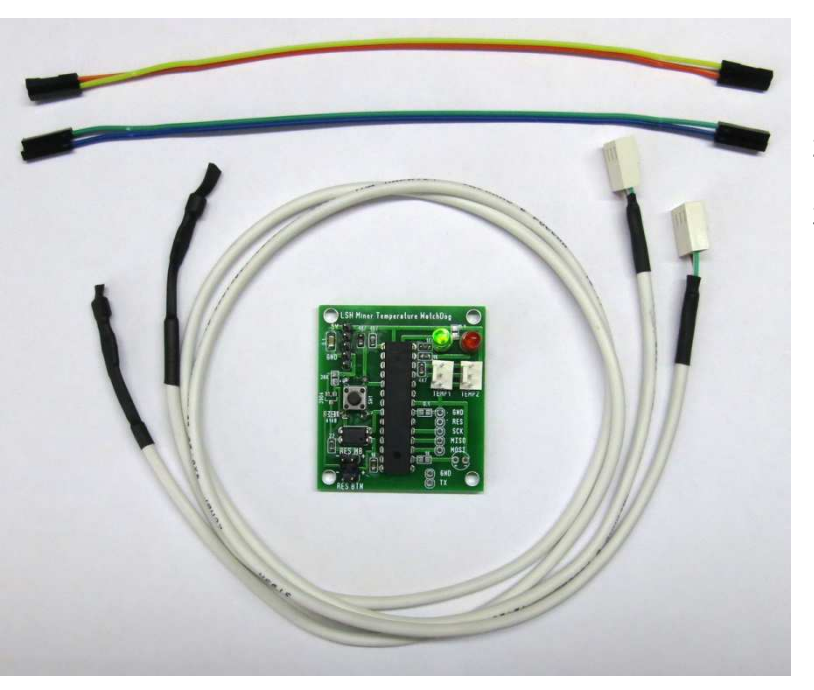

- 1 Кабели подключения к мат.плате
- 2 Термодатчики
- 3 Плата управления

### **Подключение:**

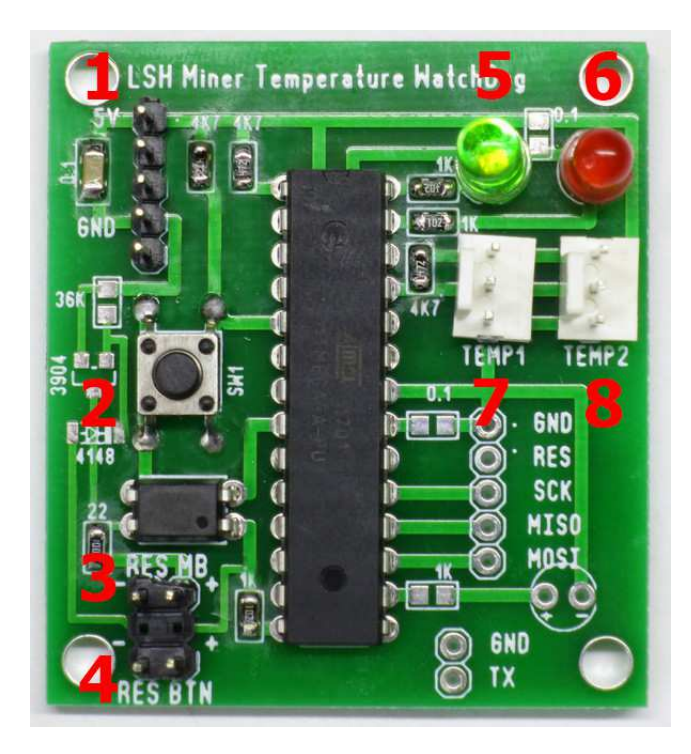

### **Разъемы платы управления:**

**1:** Разъем питания (USB). Контакты (сверху-вниз на рисунке):

- 1. Питание 5В
- 2. D- (не используется)
- 3. D+ (не используется)
- 4. Земля
- 5. (не используется)

**7,8:** Термодатчики. Подключение/отключение осуществлять при выключенном питании! (определение термодачиков происходит во время старта программы).

# USB<sub>56</sub>

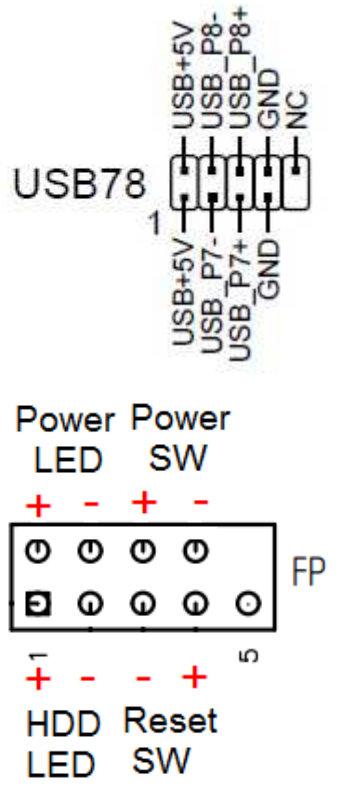

### **Разъем USB материнской платы:**

Подключить питание 5В к USB+5V Подключить землю к GND.

### **Разъем Front Panel материнской платы:**

Подключить Reset SW к RES MB платы управления. Внимание! Учесть полярность! Подключать плюс к плюсу, минус к минусу!

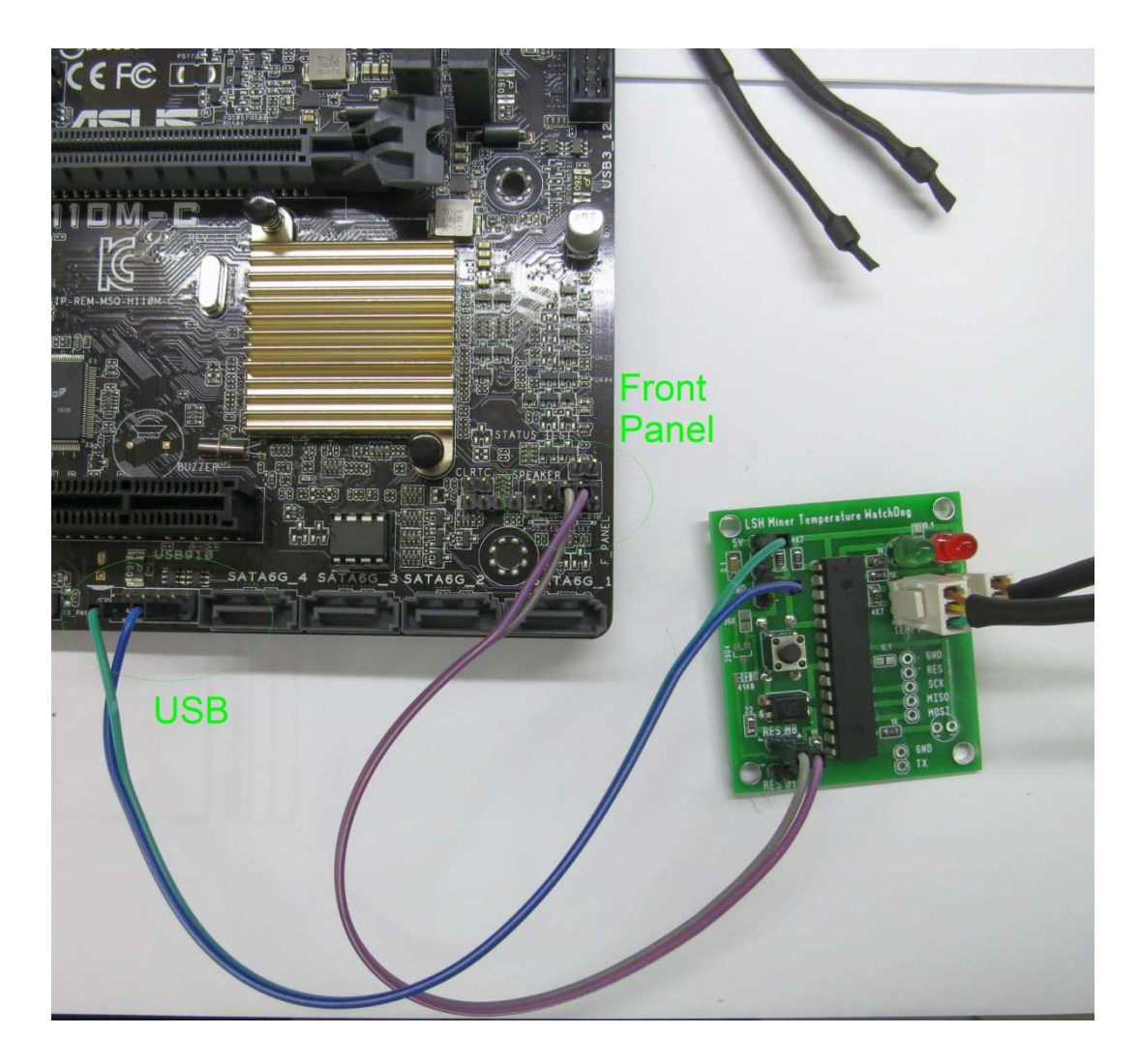

Подключить разъемы. Подключить термодатчики, один из них вывести для измерения комнатной температуры, другой закрепить на видеокарте. Чувствительный элемент термодатчика находится примерно в 5мм от края:

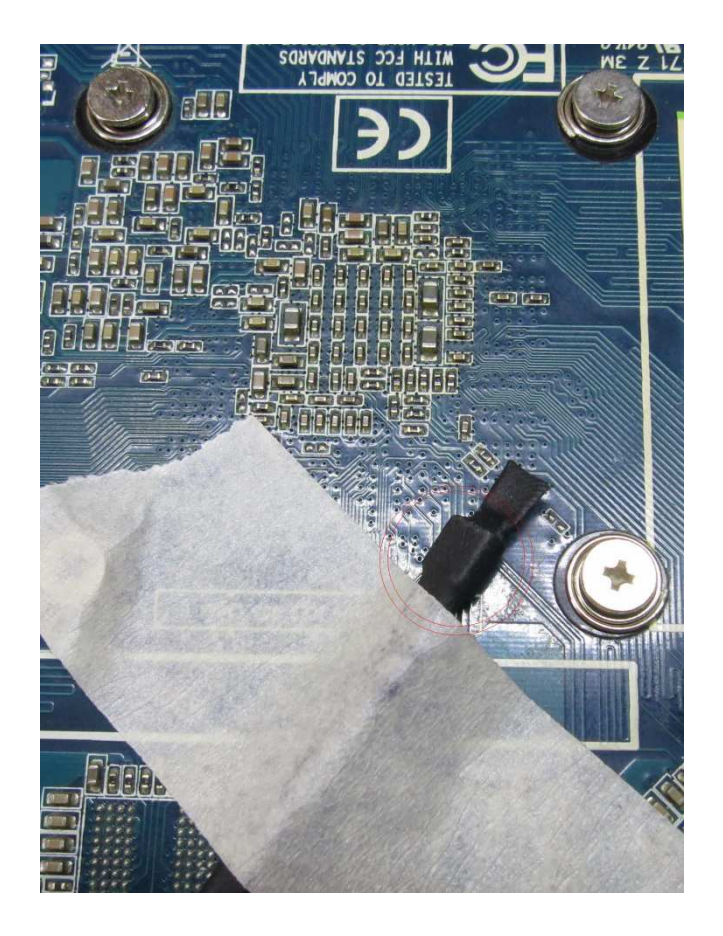

### **Описание принципа работы:**

Устройство следит за разницей температур между двумя датчиками.

Если эта разница стала меньше, чем задано пользователем, то устройство будет ждать ее повышения 10 минут. Если в течении 10 минут этого не произошло, то устройство сбросит ПК.

Затем устройство снова ждет повышения разницы температур до заданного пользователем значения 10 минут. Если опять этого не произошло, то устройство сбросит ПК.

И так по циклу.

### **Подробный алгоритм работы:**

1. При включении устройства красный светодиод отображает текущую сохраненную пользователем дельту температур морганием несколько раз (см. «Изменение пороговой дельты (разницы) температур» ).

2. Программа ждет роста дельты (разницы) температур двух термодатчиков выше порога (без ограничения по времени). При этом моргает зеленый светодиод (2 коротких).

3. Как только разница температур превысит порог, устройство выйдет на штатный режим работы. При этом моргает зеленый светодиод (1 короткий). В штатном режиме работы программа ждет снижения разницы температур ниже заданного пользователем значения.

4. Если разница температур упадет ниже порога - запускается 10 минутный таймер. При этом моргает красный светодиод (1 короткий).

5. При росте дельты температур и превышении порога - таймер сбрасывается и при следующем падении разницы температур ниже порога, таймер будет считать заново.

6. Если в штатном режиме работы таймер досчитал до нуля, а разница температур так и не превысила пороговое значение, то устройство дает команду сброса ПК и обнуляет таймер.

7. И так по циклу.

Выйти из штатного режима работы (перейти на старт программы и ждать роста разницы температур без ограничения времени) можно нажатием на кнопку, но в этом случае изменится порог разницы температур (см.ниже).

### **Заводские установки: (режим первого запуска или тестирования устройства)**

Пороговая разница температур - 3 градуса (достаточно нагреть один термодатчик пальцем).

Таймер перезагрузки ПК – 30 секунд.

При первом изменении пороговой температуры (нажатии на кнопку) будет установлена дельта 5 градусов и таймер 10 минут. Рекомендуемое значение дельты температур – 15 градусов.

Сброс к заводским установкам – зажать кнопку при подаче питания на устройство. Отпустить кнопку как только загорятся оба светодиода.

### **Изменение пороговой дельты (разницы) температур:**

Моргнул 1 раз двумя светодиодами – заводские установки, порог 3 градуса, таймер 30 секунд.

Для изменения держать кнопку до моргания красного светодиода, в момент моргания отпустить кнопку.

- Моргнул 1 раз порог 5 градусов, таймер 10 минут
- Моргнул 2 раза порог 10 градусов, таймер 10 минут

Моргнул 3 раза - порог 15 градусов, таймер 10 минут

Моргнул 4 раза - порог 20 градусов, таймер 10 минут

- Моргнул 5 раз порог 25 градусов, таймер 10 минут
- Моргнул 6 раз порог 30 градусов, таймер 10 минут
- Моргнул 7 раз порог 35 градусов, таймер 10 минут

Моргнул 8 раз - порог 100 градусов (можно использовать для отключения мониторинга)

После переключения порога, программа переходит на старт (таймер отключается и ждет роста разницы температур до заданного порога). Настройки хранятся в энергонезависимой памяти.

### **Индикация режимов работы:**

зеленый: *2 коротких, пауза, 2 коротких, пауза - все ок, ждем роста дельты температур.*

зеленый: *1 короткий, пауза, 1 короткий, пауза - все ок, дельта достигнута, ждем спада дельты.*

красный: *1 короткий, пауза, 1 короткий, пауза - дельта упала ниже порога, идет таймер 10 минут до сброса ПК.* красный: *1 длинный - таймер досчитал до нуля, но дельта не увеличилась больше выставленного порога, сброс ПК.* красный: *3 коротких, пауза, 3 коротких, пауза - термодатчик(и) не найден(ы).*